# Solving with Matrices

Student Worksheet

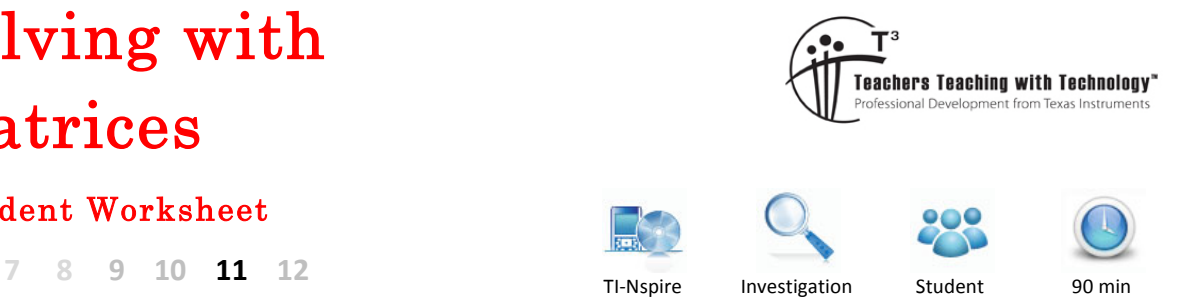

# **Introduction**

Simultaneous linear equations can be solved by using algebraic approaches such as the elimination method or substitution method. They can also be solved graphically by finding points of intersection. Using CAS technology, a solve command can be used.

Another method of solving simultaneous linear equations requires the use of matrices. This approach involves representing the equations as rows of numbers and then manipulating these to reach solutions.

# **Part 1: Using matrices to solve a system of equations**

Consider the simultaneous equations

$$
5x - 3y = 22
$$

$$
x + 4y = -14
$$

Each equation can be represented by a row of numbers with the coefficients of x coming first, followed by the coefficients of y and finally the constant terms. These rows make up a matrix as shown.

$$
\left[\begin{array}{cccc}5 & -3 & 22\\1 & 4 & -14\end{array}\right]
$$

In this matrix, the first row represents the first equation and the second row represents the second equation. Although this is the usual convention, it is equally correct to represent these simultaneous equations by the matrix

$$
\left[\begin{array}{rrr}1 & 4 & -14 \\ 5 & -3 & 22\end{array}\right]
$$

## **Question 1.**

Each pair of simultaneous equations below can be represented by a matrix. In each case, write down the matrix that corresponds to the pair of equations.

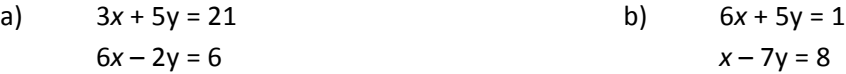

© Texas Instruments 2016. You may copy, communicate and modify this material for non-commercial educational purposes provided all acknowledgements associated with this material are maintained.

Author: D. Tynan

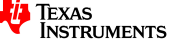

Once a matrix representing the simultaneous equations has been created it is possible to transform this matrix to obtain the solutions for x and y. To do this, the **rref** command is used.

It has already been shown that simultaneous equations  $5x - 3y = 22$  and  $x + 4y = -14$  can be represented

by the matrix  $\begin{vmatrix} 5 & -3 & 22 \end{vmatrix}$ 1 4 −14  $\mathsf{L}$ ⎣  $\begin{vmatrix} 5 & -3 & 22 \\ 1 & 4 & 14 \end{vmatrix}$ ⎦  $\overline{\phantom{a}}$ 

The screenshot shows how the **rref** command is used to transform the matrix.

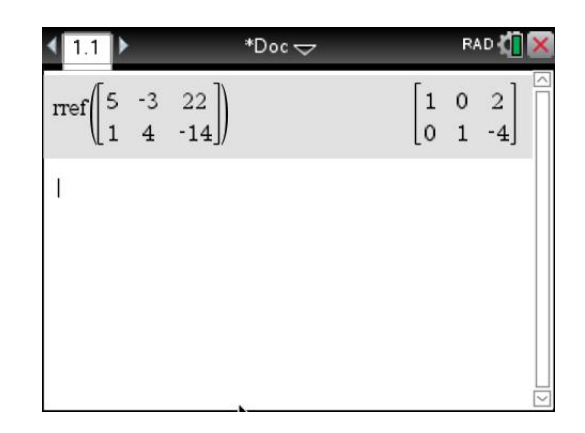

The transformed matrix represents the equations

$$
1x + 0y = 2
$$

$$
0x + 1y = -4
$$

Therefore  $x = 2$  and  $y = -4$  is the simultaneous solution to these equations.

This solution can be checked using substitution.

- $5x 3y = 5 \times 2 3 \times -4 = 10 + 12 = 22$ , so  $5x 3y = 22$
- $x + 4y = 2 + 4 \times -4 = 2 16 = -14$ , so  $x + 4y = -14$

## **Question 2.**

In each of the following, the **rref** command has been used to solve simultaneous equations. In each case, write down the equations being solved and their simultaneous solution.

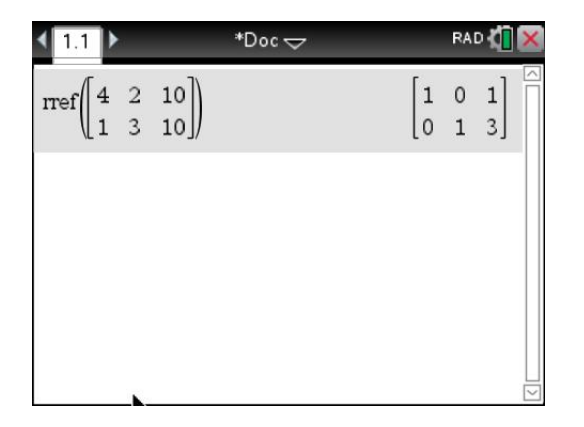

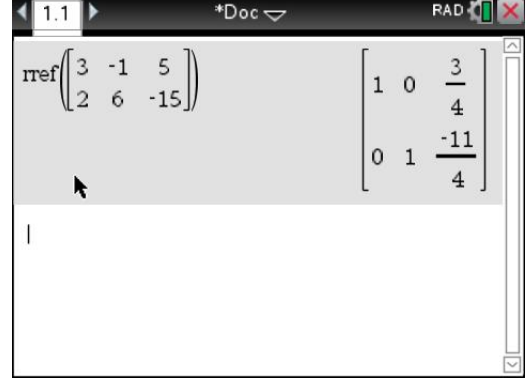

© Texas Instruments 2016. You may copy, communicate and modify this material for non-commercial educational purposes provided all acknowledgements associated with this material are maintained.

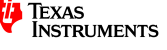

# **Part 2: Using the 'rref' command**

Now consider the following simultaneous equations.

$$
x - 2y = 10
$$
  

$$
2x + 4y = 16
$$

Create a matrix with rows that are the coefficients of x and y and the constant terms in the equations.

1 −2 10 2 4 16  $\mathsf{L}$ ⎣  $\begin{vmatrix} 1 & -2 & 10 \\ 2 & 4 & 16 \end{vmatrix}$ ⎦ ⎥

To enter this matrix on the TI-Nspire CAS:

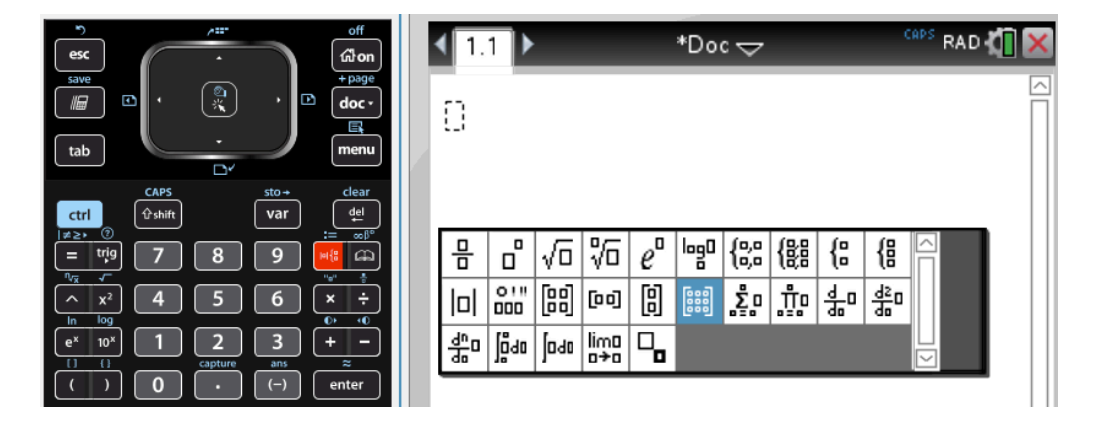

- Press HOME-1 to create a new document, and then press 1 to add a Calculator page.
- Press the **Templates** key (see screen above).
- Select the '**Create a Matrix'** icon (it looks like a 3 by 3 matrix – see screen above)
- $\bullet$  In the dialog box that follows
	- $-$  For the number of rows, type 2.
	- For the number of rows, type 3.
- Press **ENTER** to create the 2 by 3 matrix template
- Type in the required values, then press **ENTER**.

To apply the rref command, type rref $\begin{vmatrix} 1 & -2 & 10 \end{vmatrix}$ 2 4 16  $\mathsf{L}$ ⎣  $\begin{vmatrix} 1 & -2 & 10 \\ 2 & 4 & 16 \end{vmatrix}$ ⎦  $\overline{\phantom{a}}$  $\sqrt{}$  $\overline{\mathcal{N}}$ 

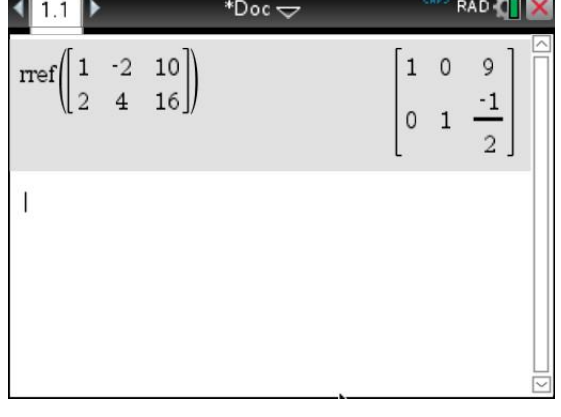

[Note: The rref command can also be accessed via the Catalog, or just by typing in the letters directly.]

 $\lambda$  $\overline{a}$ 

The resultant screen shows that the **rref** command has transformed the original pair of equations into

$$
1 x + 0 y = 9
$$
  
0 x + 1 y = -1/2

So the solution is  $x = 9$  and  $y = -1/2$ .

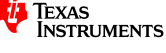

 $©$  Texas Instruments 2016. You may copy, communicate and modify this material for non-commercial educational purposes provided all acknowledgements associated with this material are maintained.

## **Question 3.**

Use the **rref** command to solve each set of simultaneous equations below.

- a)  $3x + 5y = 21$  and  $6x 2y = 6$
- b)  $6x + 5y = 1$  and  $x 7y = 8$
- c)  $x + 3y = -2$  and  $2x 5y = 18$
- d)  $4x + 3y = 3$  and  $2x 6y = -11$

The same method can be used to solve larger systems of linear equations.

#### **Question 4.**

Use the **rref** command to find values simultaneous equations of the pronumerals that satisfy each of the following systems of equations

a) 
$$
3x + 2y - z = 5
$$
  
\n $4x + 3y + z = 8$   
\n $2x + 2y - z = 4$   
\nb)  $2x + 3y + 2z = 10$   
\n $-x + 4y + z = 6$   
\n $4x - 2y + z = 12$ 

#### **Question 5.**

What relationship exists between the number of equations and the number of unknowns?

# **Part 3: How many solutions are possible?**

So far, all of the systems of equations have a single solution. But this is not true for all such systems. In this part of the exploration, we look at the different types of solutions, and how the **rref** command handles each situation. To begin, consider the following system of equations.

$$
x + y = 1
$$

$$
x - y = 3
$$

Using the **rref** command, this system has a solution at  $x = 2$  and  $y = -1$  (see screen).

Graphically, we can represent this solution as the point at which the two associated lines intersect.

If we rewrite the two equations in the form  $y = mx + c$ , we get the following.

 $x + y = 1 \Rightarrow y = -x + 1$  $x - y = 3 \Rightarrow y = x - 3$ 

If we graph these two equations, we would find that they intersect at the point  $(2, -1)$  as the screen shows. This is an example of a system of equations that has a *unique solution*.

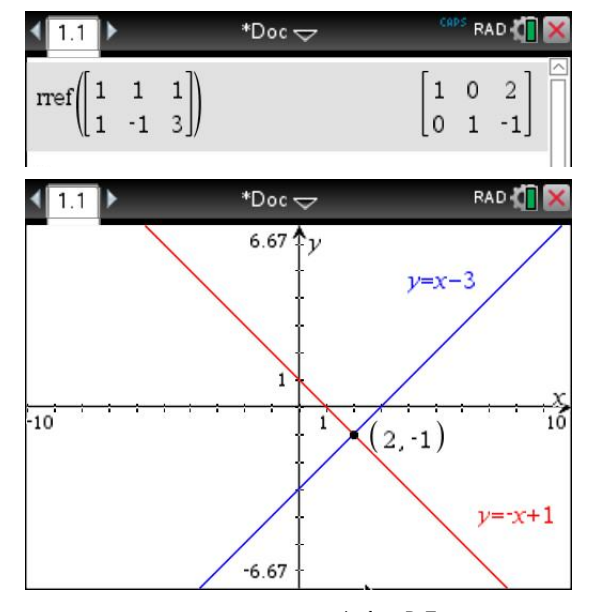

 $©$  Texas Instruments 2016. You may copy, communicate and modify this material for non-commercial educational purposes provided all acknowledgements associated with this material are maintained.

Author: D. Tynan

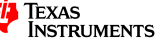

Now consider another system of equations.

$$
x + y = 1
$$
  

$$
x + y = 3
$$

Using the **rref** command, the calculator reports that this system has a 'solution' at  $x + y = 0$  and  $0 = 1$ 

As the equation  $0 = 1$  is false, we can say that this system has **no solution**.

Graphically, the solution to a pair of linear simultaneous equations is the point at which the two associated lines intersect. If we rewrite the two equations in the form y = mx + c, we get the following.

$$
x + y = 1 \Rightarrow y = -x + 1
$$
 and  

$$
x + y = 3 \Rightarrow y = -x + 3
$$

By graphing these two equations, it can be observed that the lines are parallel (the gradients are both  $-1$ ), so they never intersect! This is an example of a system of equations that has no solution.

Finally consider the following system of equations.

$$
x + y = 1
$$
  

$$
2x + 2y = 2
$$

Using the **rref** command, this system has a solution at  $x + y = 1$  and  $0 = 0$ 

The statement  $0 = 0$  is true and there exists an infinite set of solutions that satisfy the equation  $x + y = 1$ , some of which include,  $x = 0$  and  $y = 1$ ,  $x = 1$  and  $y = 0$ ,  $x = -2$  and  $y = 3$ ,  $x = 0.5$  and  $y = 0.5$ . This is why the **rref** command has been unable to reduce the system to a unique solution. Instead it is reporting that there is more than one solution, in fact any pair of x and y values that add to 1!

Graphically, we can represent this solution as any point at which the two associated lines intersect. That is, if we rewrite the two equations in the form  $y = mx + c$ ,  $*Dec \leftarrow$ we get the following. 6.67

$$
x + y = 1 \Rightarrow y = -x + 1
$$
  

$$
2x + 2y = 2 \Rightarrow 2y = -2x + 2 \Rightarrow y = 1/2(-2x + 2)
$$

If we graph these two equations, we would find that the graphs are identical (they have the same graph), as the screen shows. This is an example of a system of equations that has infinite solutions.

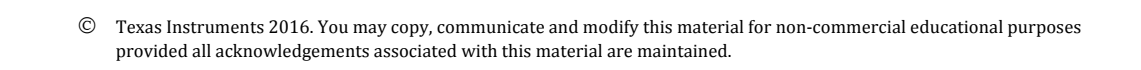

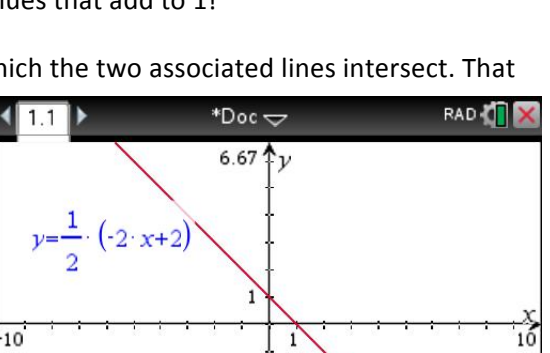

 $-6.67$ 

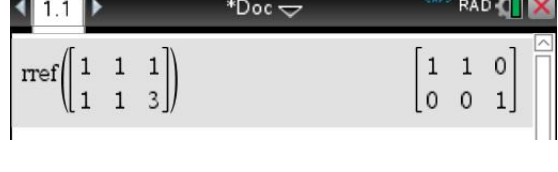

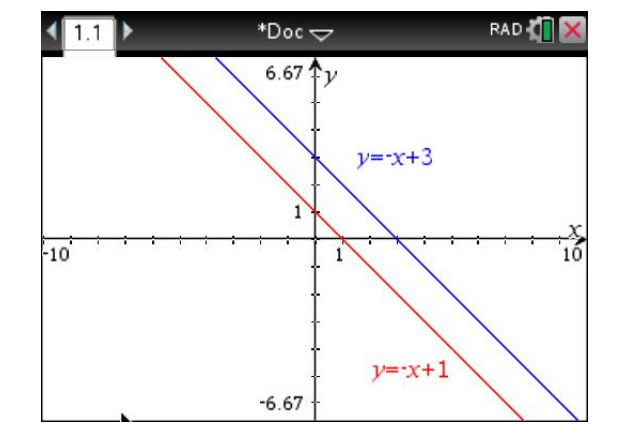

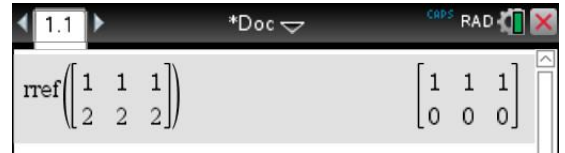

Author: D. Tynan

 $v = x + 1$ 

## **Question 6.**

For the final case (infinite solutions), explain how the second equation is related to the first equation.

### **Question 7.**

For the following systems of equations, use the rref command to determine whether they have a unique solution, no solutions, or infinite solutions. If there is a unique solution, give this solution. If there are infinite solutions, give the equation that describes all the values of *x* and y that would provide solutions.

a) 
$$
x + y = 1
$$
  
\n $-x + 2y = 3$   
\nb)  $x + y = 1$   
\n $-x - y = 2$   
\nc)  $2x + y = 1$   
\n $x + 2y = 3$   
\nd)  $2x + 2y = 2$   
\n $3x + 3y = 3$ 

# **Challenge**

Determine the values of *m* and *n* for which the system

$$
3x + 3y = 6
$$
  

$$
mx + y = n
$$

will have

- a) a unique solution
- b) no solutions
- c) infinite solutions.